# **Atlas 200I DK A2** 开发者套件 **23.0.RC3** 智能 **ChatBot** 应用开发指南

文档版本 01 发布日期 2023-11-14

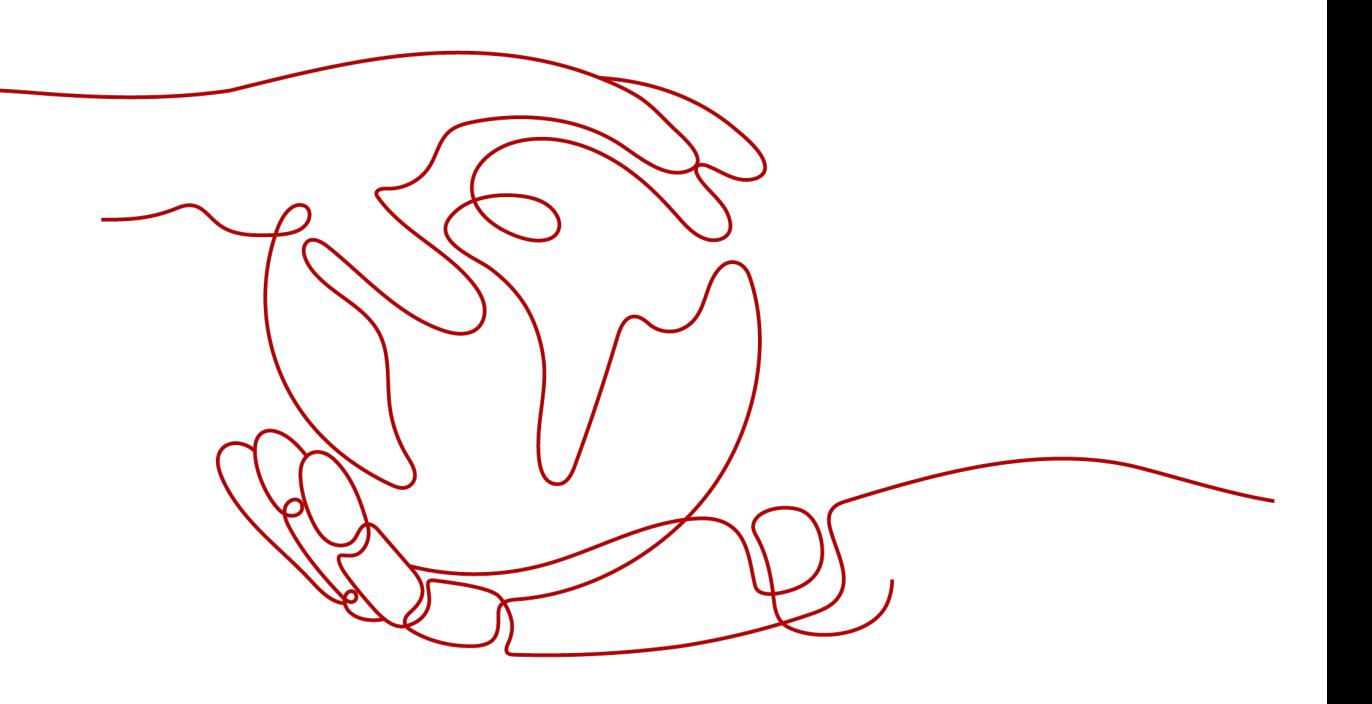

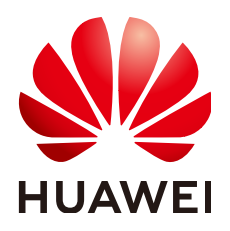

#### 版权所有 **©** 华为技术有限公司 **2023**。 保留一切权利。

非经本公司书面许可,任何单位和个人不得擅自摘抄、复制本文档内容的部分或全部,并不得以任何形式传 播。

#### 商标声明

**SI** 和其他华为商标均为华为技术有限公司的商标。 本文档提及的其他所有商标或注册商标,由各自的所有人拥有。

#### 注意

您购买的产品、服务或特性等应受华为公司商业合同和条款的约束,本文档中描述的全部或部分产品、服务或 特性可能不在您的购买或使用范围之内。除非合同另有约定,华为公司对本文档内容不做任何明示或暗示的声 明或保证。

由于产品版本升级或其他原因,本文档内容会不定期进行更新。除非另有约定,本文档仅作为使用指导,本文 档中的所有陈述、信息和建议不构成任何明示或暗示的担保。

## 华为技术有限公司

地址: 深圳市龙岗区坂田华为总部办公楼 邮编:518129

网址: <https://www.huawei.com>

客户服务邮箱: support@huawei.com

客户服务电话: 4008302118

安全声明

### 漏洞声明

华为公司对产品漏洞管理的规定以"漏洞处理流程"为准,该政策可参考华为公司官方网站的网址: [https://](https://www.huawei.com/cn/psirt/vul-response-process) [www.huawei.com/cn/psirt/vul-response-process](https://www.huawei.com/cn/psirt/vul-response-process)。 如企业客户须获取漏洞信息,请访问: [https://securitybulletin.huawei.com/enterprise/cn/security](https://securitybulletin.huawei.com/enterprise/cn/security-advisory)[advisory](https://securitybulletin.huawei.com/enterprise/cn/security-advisory)。

目录

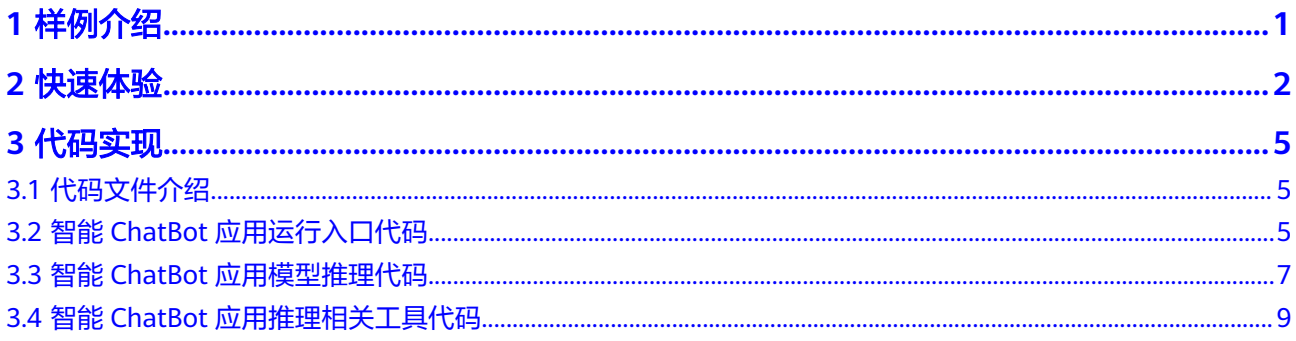

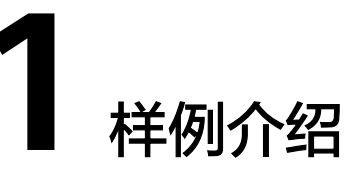

<span id="page-4-0"></span>智能ChatBot应用是通过对ChatYuan-Large系列大型语言模型进行压缩,将模型转换 为ONNX或OM模型,使其能够全部或部分运行在开发者套件的昇腾AI处理器上并加 速。使用流式输出对话的方式在网页前端收集数据,进行文本解析后,通过后端放入 消息队列,后端推理进程获取队列中的文本后,使用大型语言模型进行推理并返回推 理结果至前端页面。最终实现与聊天机器人进行对话的场景。

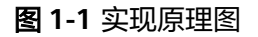

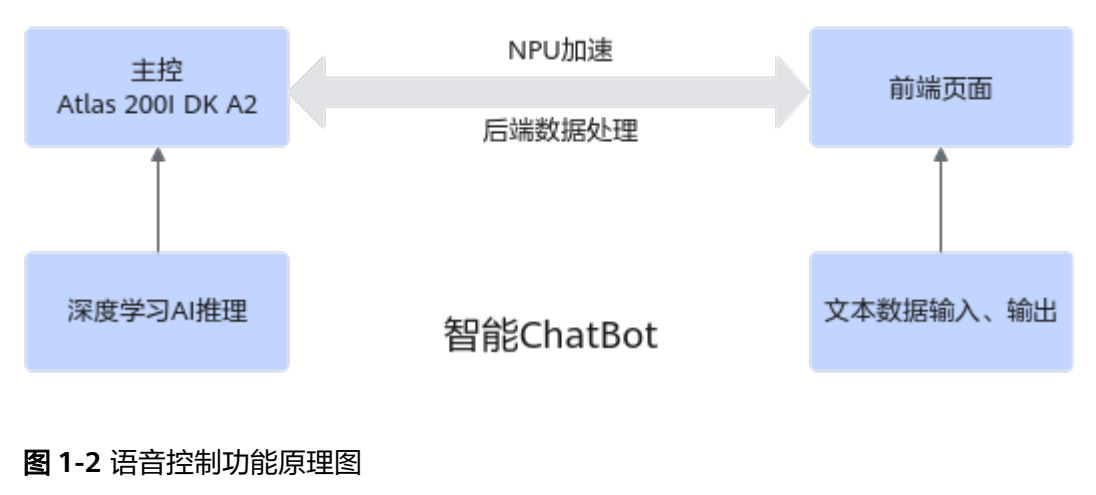

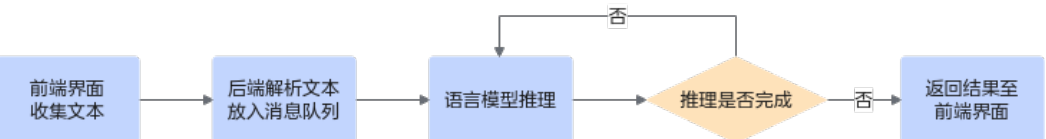

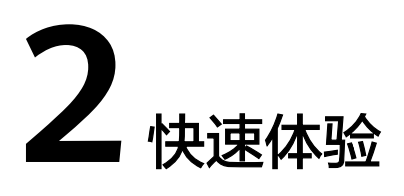

### <span id="page-5-0"></span>环境准备

- 1. 参见一<mark>键制卡</mark>章节烧录镜像,将SD卡插入开发者套件的卡槽,**当前样例仅在 Ubuntu OS**适配验证过,未在**openEuler OS**适配验证,推荐烧录**Ubuntu OS**镜 像。
- 2. 确保开发者套件通过以太网口连接PC或者路由器(如果是连接路由器,需要确保 PC也要接入路由器,且PC和开发者套件网络相通)。
- 3. 参见通过**PC**[共享网络联网\(](https://www.hiascend.com/document/detail/zh/Atlas200IDKA2DeveloperKit/23.0.RC2/Hardware%20Interfaces/hiug/hiug_0010.html)**Windows**)或者[通过路由器联网](https://www.hiascend.com/document/detail/zh/Atlas200IDKA2DeveloperKit/23.0.RC2/Hardware%20Interfaces/hiug/hiug_0011.html)实现开发者套件连接 外部网络,用于安装样例所需的依赖。

### 获取代码

- 步骤**1** 远程登录开发者套件,进入"/usr/local"目录运行脚本拉取代码。 cd /usr/local
- 步骤**2** 运行脚本拉取代码。

bash E2E\_samples\_download\_tool.sh -d *download\_destination\_path* -s source\_repository -b branch target\_path

#### 参数说明:

- -d: 指定代码的下载路径。
- -s: 指定开源仓库的clone url。
- -b:指定开源仓库分支名称及待下载的项目目录。
- -f: 强制更新下载路径中的目录。当样例目录已删除, 但重新下载时提示 "Already up to date"时可使用此参数。

#### 命令示例:

bash E2E\_samples\_download\_tool.sh -d /home/HwHiAiUser/E2ESamples -s https://gitee.com/HUAWEI-ASCEND/ascend-devkit.git -b master src/E2E-Sample/ChatBot/

回显如下:

Download E2E samples successfully!

执行完成后,会在"/home/HwHiAiUser/E2Esamples"目录下生成"src/E2E-Sample/ChatBot/"目录。

步骤**3** 准备文件。

- 1. 单击<mark>链接</mark>下载chatbot前端相关文件,将解压后目录中文件上传至服务器"/ home/HwHiAiUser/E2ESamples/src/E2E-Sample/ChatBot/Demo\_V1/ dist chatbot standalone" 目录下。
- 2. 单击<mark>链接</mark>下载模型文件并解压,将解压后目录中文件上传至服务器"/home/ HwHiAiUser/E2ESamples/src/E2E-Sample/ChatBot/Demo\_V1/models"目录 下。
- 3. 单击<mark>[链接下](https://ascend-repo.obs.cn-east-2.myhuaweicloud.com/Atlas%20200I%20DK%20A2/DevKit/samples/23.0.RC1/e2e-samples/ChatBot/tokenizer_file.zip)载chabot配置文件并解压,将解压后目录中的文件上传至服务器"/</mark> home/HwHiAiUser/E2ESamples/src/E2E-Sample/ChatBot/Demo\_V1/ tokenizer\_file"目录下

#### 步骤**4** 进入智能ChatBot代码目录。

cd /home/HwHiAiUser/E2ESamples/src/E2E-Sample/ChatBot/Demo\_V1

智能ChatBot应用工程目录文件详细介绍请参见**3** [代码实现。](#page-8-0)

#### 步骤**5** 安装依赖。

pip3 install -r requirements.txt

**----**结束

### 关闭 **OOM Killer** 与图形桌面

使用swap分区时如果开启了OOM Killer,内存将会在占用3.01G时进行swap分区交 换,此时ChatBot的推理预热将会失效。请参见以下步骤关闭OOM Killer

步骤**1** 执行以下命令关闭OOM Killer服务。

systemctl disable oom\_killer

说明

若需要重新开启,请参[见配置进程内存限制\(](https://www.hiascend.com/document/detail/zh/Atlas200IDKA2DeveloperKit/23.0.RC2/Appendices/faq/faq_0037.html)**OOM Killer**)解决。

- 步骤**2** 分别将/root/.bashrc与/home/HwHiAiUser/.bashrc文件中代码注释。
	- 打开/root/.bashrc文件。 vi /root/.bashrc
	- 打开/home/HwHiAiUser/.bashrc vi /home/HwHiAiUser/.bashrc

#### 注释以下代码:

echo \$\$ > /sys/fs/cgroup/memory/usermemory.tasks

- 步骤**3** 执行以下命令关闭图形桌面。 systemctl disable toggle\_graphical\_desktop
- 步骤**4** 执行命令重启开发者套件。 reboot

**----**结束

### 运行智能 **ChatBot** 应用

步骤**1** 进入智能ChatBot应用工程目录。

cd /home/HwHiAiUser/E2ESamples/src/E2E-Sample/ChatBot/Demo\_V1

#### 步骤**2** 清除缓存并运行推理进程脚本。

free -h && sudo sysctl -w vm.drop\_caches=3 && sudo sync && echo 3 | sudo tee /proc/sys/vm/drop\_caches && free -h

#### 在当前窗口执行命令运行推理进程脚本。

python3 generate.py

#### 回显如下:

[INFO] acl init success [INFO] open device 0 success [INFO] load model ./models/encoder.om success [INFO] create model description success [INFO]The encoder has been initialized. Initializing the first decoder in progress. 2023-08-22 09:55:55.884550298 [E:onnxruntime:Default, env.cc:251 ThreadMain] pthread\_setaffinity\_np failed for thread: 55417, index: 2, mask: {3, }, error code: 22 error msg: Invalid argument. Specify the number of threads explicitly so the affinity is not set. [INFO]The first decoder has been initialized. Initializing the second decoder in progress. 2023-08-22 09:56:03.641827137 [E:onnxruntime:Default, env.cc:251 ThreadMain] pthread\_setaffinity\_np failed for thread: 55422, index: 2, mask: {3, }, error code: 22 error msg: Invalid argument. Specify the number of threads explicitly so the affinity is not set. [INFO]init finished [INFO]ChatBot Ready

#### 步骤**3** 重新打开远程链接窗口,进入对应目录运行智能ChatBot应用。

cd /home/HwHiAiUser/E2ESamples/src/E2E-Sample/ChatBot/Demo\_V1 python3 main.py

#### 回显如下:

\* Serving Flask app 'main'

\* Debug mode: off

WARNING: This is a development server. Do not use it in a production deployment. Use a production WSGI server instead.

 \* Running on all addresses (0.0.0.0) \* Running on http://127.0.0.1:5000

\* Running on **http://192.168.137.100:5000**

**步骤4** 在计算机中打开Chrome浏览器,输入<mark>步骤3</mark>回显中加粗部分的URL地址进入页面,即 可实现与聊天机器人进行对话。

**----**结束

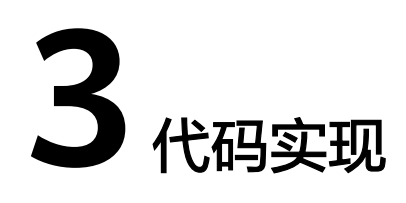

- <span id="page-8-0"></span>3.1 代码文件介绍
- 3.2 智能ChatBot应用运行入口代码
- 3.3 智能ChatBot[应用模型推理代码](#page-10-0)
- 3.4 智能ChatBot[应用推理相关工具代码](#page-12-0)

## **3.1** 代码文件介绍

智能ChatBot应用关键文件(夹)及含义如表**3-1**所示。

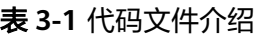

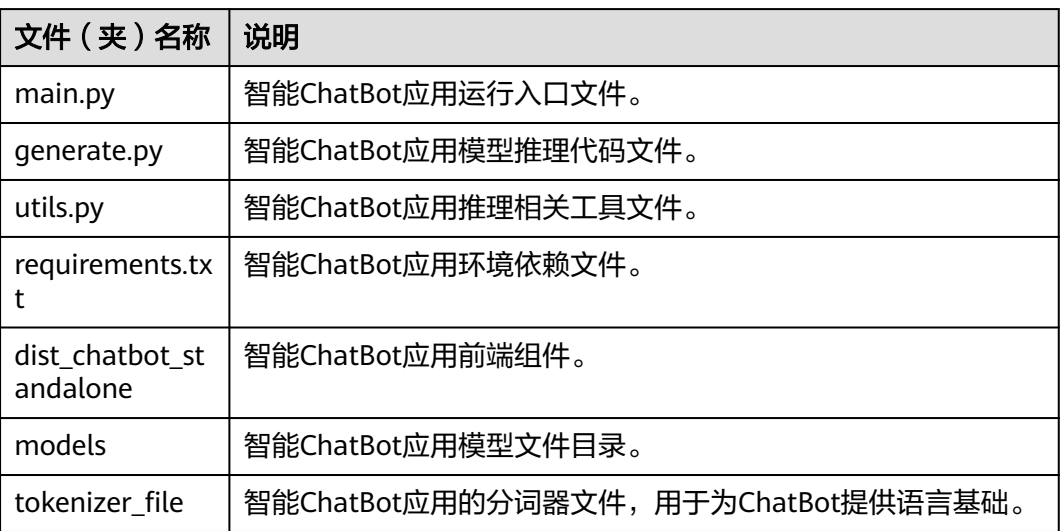

## **3.2** 智能 **ChatBot** 应用运行入口代码

"main.py"为ChatBot应用运行主入口,代码解析如下:

#!/usr/bin/env python3 # -\*- coding: utf-8 -\*-

```
import json
import os
from filelock import FileLock
from flask import Flask, request, jsonify
from flask import render_template # 引入模板插件
from flask_cors import CORS
temp_path = os.path.join(os.getcwd(), 'temp')
input_filepath = os.path.join(temp_path, 'input.txt')
output filepath = os.path.join(temp_path, 'output.json')
lock_filepath = os.path.join(temp_path, 'lock.txt')
# 创建文件锁
lock = FileLock(lock_filepath, timeout=5)
# 将输入文本写入文件
def write_input(text):
   with lock:
     with open(input_filepath, 'w', encoding='utf-8') as f:
         f.write(text)
if __name__ == '__main__':
  _<br># 创建Flask实例
   app = Flask(
     \overline{\phantom{a}} name
      static_folder='./dist_chatbot_standalone', # 设置静态文件夹目录
      template_folder="./dist_chatbot_standalone",
      static_url_path=""
  \lambda # 允许跨域访问
   CORS(app, resources=r'/*')
   @app.route('/')
   def index():
      return render_template('index.html', name='index')
   @app.route("/chat", methods=["GET"])
   def getChat():
      args = request.args
      message = args.get("message")
      print('msg received')
      write_input(message)
     data = "code": 200,
         "message": ''
      }
      return jsonify(data)
   @app.route("/getMsg", methods=["GET"])
   def getMsg():
      if not lock.is_locked:
         try:
            with open(output_filepath, 'r', encoding='utf-8') as f:
             data = json.load(f) os.remove(output_filepath)
            print(data)
         except FileNotFoundError:
           data = {
               "code": 200,
               "data": {
                 "isEnd": False,
                 "message": ""
              }
           }
      else:
```

```
data = {
             "code": 200,
              "data": {
                ata<br>isEnd": False"<br>"'''
                "message":
             }
          }
       return jsonify(data)
   app.run(
      use reloader=False,
       host="0.0.0.0",
       port=5000
\rightarrow
```
## **3.3** 智能 **ChatBot** 应用模型推理代码

"generate.py"是智能ChatBot应用模型推理代码,代码解析如下:

#!/usr/bin/env python3 # -\*- coding: utf-8 -\* import json import os import time

from filelock import FileLock from ais\_bench.infer.interface import InferSession

from utils import preprocess, postprocess, content\_generate, generate\_onnx\_input

# 创建临时文件夹 temp\_path = os.path.join(os.getcwd(), 'temp') os.makedirs(temp\_path, exist\_ok=True)

input\_filepath = os.path.join(temp\_path, 'input.txt') output\_filepath = os.path.join(temp\_path, 'output.json') lock\_filepath = os.path.join(temp\_path, 'lock.txt')

# 创建文件锁 lock = FileLock(lock\_filepath, timeout=5)

```
# 检查是否有待处理的输入文件
def check_input():
   with lock:
      try:
        with open(input_filepath, 'r', encoding='utf-8') as f:
          text = f.read() # 删除或清空文件内容
        os.remove(input_filepath)
        return text
      except FileNotFoundError:
        return None
```

```
# 将输出结果写入文件
def write_output_json(data):
   with lock:
      while os.path.exists(output_filepath):
         time.sleep(0.1)
      with open(output_filepath, 'w', encoding='utf-8') as f:
        json.dump(data, f, ensure_ascii=False, indent=4)
```

```
# 预先加载om模型确保GE能申请到足够的内存
encoder = InferSession(0, './models/encoder.om')
if __name__ == '__main__':
  _<br># 确保模型加载完成后再导入其他包
   import numpy as np
   import onnxruntime
   import torch
   from transformers import T5Tokenizer
   from transformers.generation import LogitsProcessorList, NoRepeatNGramLogitsProcessor, 
TemperatureLogitsWarper, \
      TopKLogitsWarper, StoppingCriteriaList, MaxLengthCriteria
   print('[INFO]The encoder has been initialized. Initializing the first decoder in progress.')
   first_decoder = onnxruntime.InferenceSession('./models/decoder_first_sim_quant.onnx')
   print('[INFO]The first decoder has been initialized. Initializing the second decoder in progress.')
   decoder_iter = onnxruntime.InferenceSession('./models/decoder_iter_sim_quant.onnx')
   tokenizer = T5Tokenizer.from_pretrained("./tokenizer_file")
   dummy_decoder_input_ids = np.array([[0]], dtype=np.int64)
   logits_processor = LogitsProcessorList([NoRepeatNGramLogitsProcessor(3)])
   logits_warper = LogitsProcessorList(
      [TemperatureLogitsWarper(0.7), TopKLogitsWarper(filter_value=float('-inf'), top_k=50)])
   stopping_criteria = StoppingCriteriaList([MaxLengthCriteria(512)])
   eos_token_id = [1]
  record = \lceil]
   print('[INFO]init finished')
   def generate_ss_mode(input_text, output=False):
     if input text = 'clear' and output:
        print('record clear')
         record.clear()
       data = "code": 200,
           "data": {
              "isEnd": False,
              "message": '聊天记录已清空'
           }
        }
        write_output_json(data)
        return
      # 生成附带上下文的模型输入
     content = content generate(record, input text)
      # 对输入文本进行预处理,生成token和attention_mask
      inputs = tokenizer(text=[preprocess(content)], truncation=True, padding='max_length', 
max_length=768,
                   return_tensors="np")
      encoder_input_ids = inputs['input_ids']
      attention_mask = inputs['attention_mask']
     # 使用encoder模型生成encoder_hidden_states
     encoder_hidden_states = encoder.infer([encoder_input_ids, attention_mask])[0]
      print('autoregression start')
      first_loop = True
      decoder_input_ids = dummy_decoder_input_ids
     input_ids = torch.tensor(dummy_decoder_input_ids)
      unfinished_sequences = torch.tensor([1])
      while True:
       if first_loop:
           outputs = first_decoder.run(None, {'decoder_input_ids': decoder_input_ids,
                                   'hidden_states': encoder_hidden_states,
                                  'attention_mask': attention_mask})
          first loop = False else:
```

```
 onnx_input = generate_onnx_input(decoder_input_ids, attention_mask, past_key_values)
            outputs = decoder_iter.run(None, onnx_input)
         logits = torch.tensor(outputs[0])
         past_key_values = outputs[1:]
        next_token_logits = logits[:, -1, :]
         next_token_scores = logits_processor(input_ids, next_token_logits)
         next_token_scores = logits_warper(input_ids, next_token_scores)
         probs = torch.nn.functional.softmax(next_token_scores, dim=-1)
        next tokens = torch.multinomial(probs, num_samples=1).squeeze(1)
         message = postprocess(tokenizer.batch_decode(next_tokens, skip_special_tokens=True)[0])
        if message == ' ' or message == ":
          message = '&nbsp'
         elif message == '\n':
          message = \text{Ker} />
        data = {
            "code": 200,
            "data": {
               "isEnd": False,
               "message": message
           }
         }
         input_ids = torch.cat([input_ids, next_tokens[:, None]], dim=-1)
        decoder\_input\_ids = input\_ids[:, -1.].numpy()
         # 判断是否结束
         unfinished_sequences = unfinished_sequences.mul((sum(next_tokens != i for i in 
eos_token_id)).long())
        if unfinished_sequences.max() == 0 or stopping_criteria(input_ids, None):
            data['data']['isEnd'] = True
            if output:
              write_output_json(data)
            break
         else:
            if output:
              write_output_json(data)
      out_text = tokenizer.batch_decode(input_ids, skip_special_tokens=True)[0]
      out_text = postprocess(out_text)
      record.append([input_text, out_text])
      if tokenizer(text=[preprocess(content_generate(record, ''))], truncation=True, padding=True,
              max_length=768,
               return_tensors="np")['attention_mask'].shape[1] > 256:
         print('record clear')
         record.clear()
   print('[INFO]ChatBot Ready')
   while True:
      msg = check_input()
      if msg is None:
         continue
      print('input text: ', msg)
```
## **3.4** 智能 **ChatBot** 应用推理相关工具代码

generate\_ss\_mode(msg, True)

"utils.py"是智能ChatBot应用推理相关工具代码主要对字符串做前后处理,对模型 的输入做处理, 代码解析如下:

#!/usr/bin/env python3 # -\*- coding: utf-8 -\*-

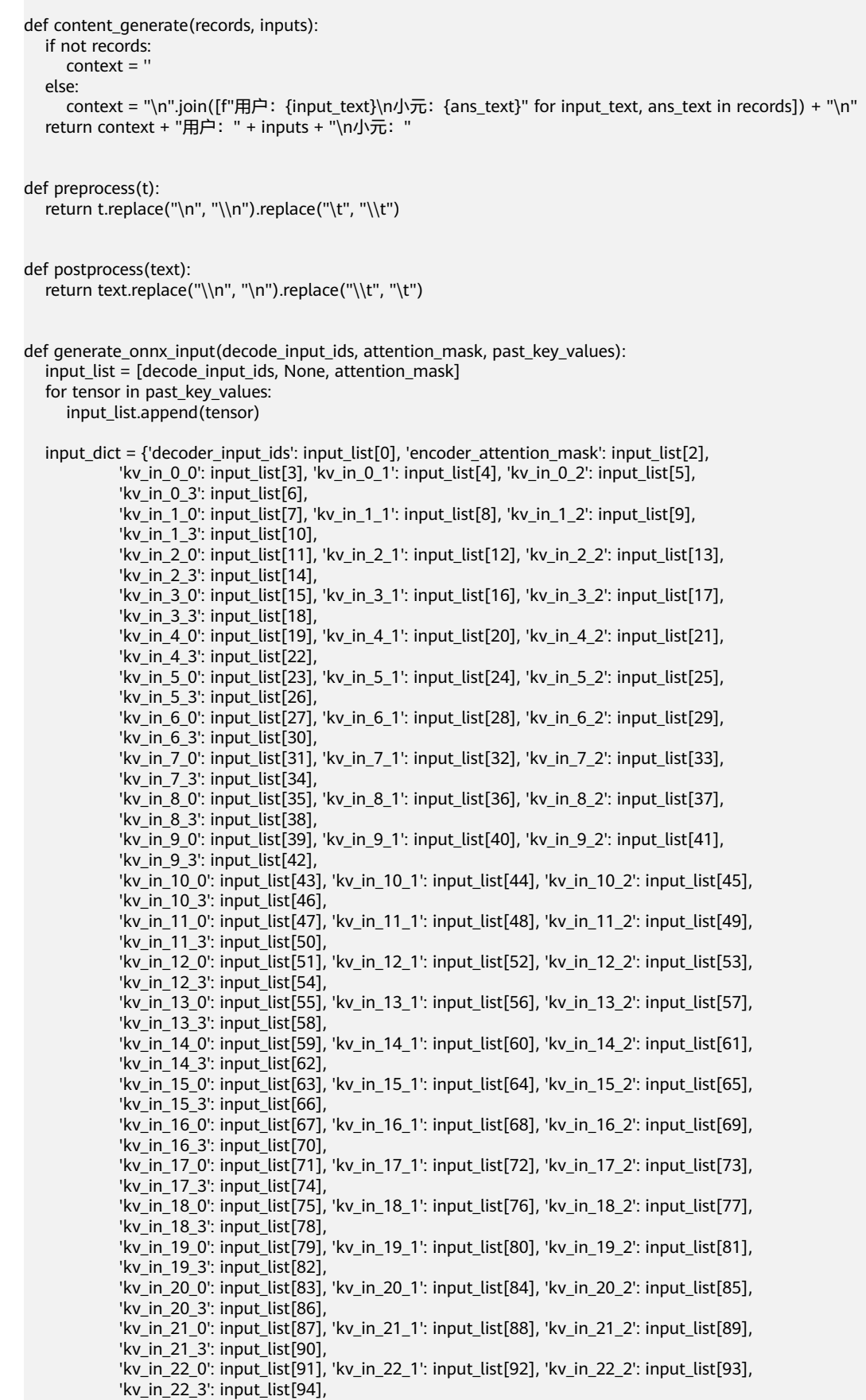

 'kv\_in\_23\_0': input\_list[95], 'kv\_in\_23\_1': input\_list[96], 'kv\_in\_23\_2': input\_list[97], 'kv\_in\_23\_3': input\_list[98]} return input\_dict